## <sup>q</sup>?。修正時など、特定の部材だけ絞り込んで範囲選択できますか? フィルターやレ点のチェックでできます!

## フィルター編

例)大梁だけ選択して修正したい。

【本体】-【梁】-【修正】をクリックします。 フィルター詳細設定の設定ボタンをクリックすると 右図のウィンドウが開きますので、部品種類で「大梁」を選択します。 フィルター詳細設定ウィンドウを閉じずに、配置画面上で範囲選択を すると、大梁のみ絞り込みで選択をすることができます。

ただし、フィルターで認識する部品種類は「自動」になっているものだけですのでご注意ください。

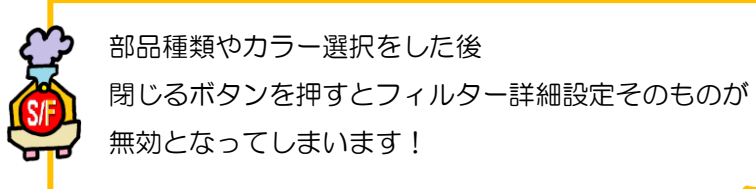

## レ点チェック編

例)B1 を+50 にし忘れた。一つ一つクリックして選択するのは大変なので B1 だけ一括選択したい。

【本体】-【梁】-【修正】をクリックします。 部材名の項目で「B1」を選択します。 このとき必ず、部材名の項目にレ点のチェックを入れて下さい。 チェックを入れることにより、 部材名による絞り込み検索が有効になります。 この状態で範囲選択すると B1 のみを認識します。

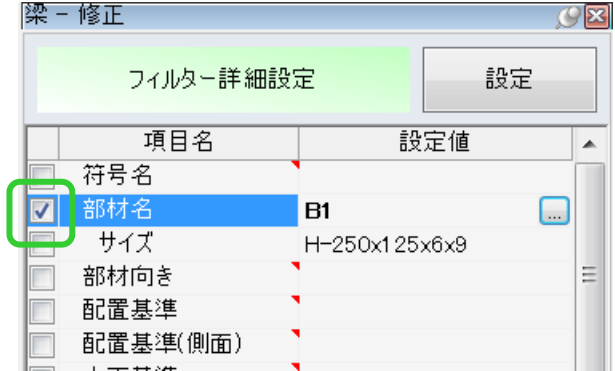

部材名が「G1」で配置基準「左側」など、 複数項目にチェックを入れて絞り込むことも できます。

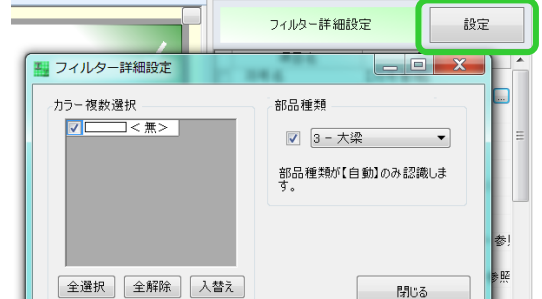